# KPE1 entrancer Performance Tips

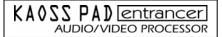

KORG

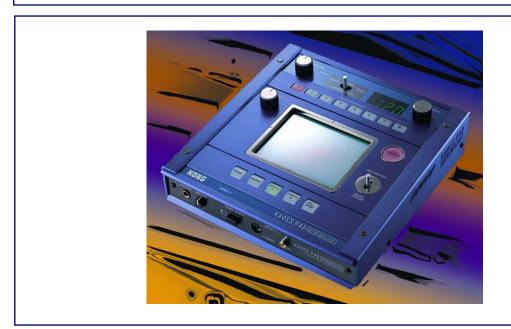

## **DJ Icewater entrancer Performance Tips**

...Rodney Sino-Cruz

#### Pad Motion Strobe Effect [Video]

- 1. Select a video effect from 0-10.
- 2. Find a spot on the X-Y pad that offers the most drastic change from the original source video tap on that spot to the tempo of music source.
- 3. Hold the PAD MOTION switch in the up position, while tapping to record the pad motion.
- 4. You can now retrigger the tempo strobe effect by simply **holding** the pad motion switch.
- 5. Experiment with the strobe effect using other effect programs.

### Mute/Freeze Stutter [Video/Audio]

- 1. Use the MUTE/FREEZE switch in musical tempo, to give the image a stutter/freeze effect.
- 2. Experiment using different effects with HOLD enabled practice using MUTE/FREEZE w/ different rhythmic patterns and timing for more interesting stutter effects.

#### **Using Patterns Stutter [Video/Audio]**

- 1. Select a video effect that you want to use.
- 2. Enable the Hold Function and press SAMPLE 1.
- Press any Program Memory button, and then use the PROGRAM dial to scroll through video patterns.
- 4. Touch the X-Y pad to change video effect parameters while the Pattern is super-imposed.
- 5. Experiment using the MUTE/FREEZE switch to freeze pattern and video source.

**Note:** Changing the video program will cause the pattern to be disengaged.

#### **BPM Effects Stutter [Video/Audio]**

It's suggested that you use **Program 60: BPM Looper** for this demo, because it loops the audio and video phrases to tempo...

- 1. Tap in the tempo of the music using the TAP/BPM button.
- 2. Touch the X-Y pad at the top right corner. The last 2 measures of the audio and video at that tempo will repeat until you take your finger off of the pad.
- 3. Experiment by starting with your finger on the far right side of the X-Y pad, and then slowly sweep across to the far left.
- 4. Experiment using the HOLD button.

#### Video Scratching Stutter [Video]

#### Select Program 97 Scratch:

- 1. Sample video by pressing the REC/STOP button one time the light will flash. Press this button a second time to engage recording (light stays on). Press the button a third time to stop sampling.
- 2. The pad X-axis works like a turntable platter. Move your finger from left to right to advance video forward and backward. Practice scratching the video back and forth for a simple scratch.
- 3. Use the MUTE/FREEZE switch to "transform" the video while moving your finger on the X-axis back and forth.

Think of the MUTE/FREEZE switch as your crossfader and the X-Y pad as the turntable!

#### Alternative Video Scratching [Video]

#### Select **Program 3 Delay:**

- 1. Simply move finger back and forth on X-axis to delay the current image. This will allow you manipulate the time of the image within the last few seconds.
- 2. Again, the MUTE/FREEZE switch acts as your crossfader.

This is a quicker method of showing a scratch-type function without having to actually sample video.

Free Manuals Download Website

http://myh66.com

http://usermanuals.us

http://www.somanuals.com

http://www.4manuals.cc

http://www.manual-lib.com

http://www.404manual.com

http://www.luxmanual.com

http://aubethermostatmanual.com

Golf course search by state

http://golfingnear.com

Email search by domain

http://emailbydomain.com

Auto manuals search

http://auto.somanuals.com

TV manuals search

http://tv.somanuals.com